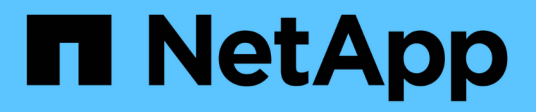

## **Forensik**

Cloud Insights

NetApp April 16, 2024

This PDF was generated from https://docs.netapp.com/de-de/cloudinsights/forensic\_activity\_history.html on April 16, 2024. Always check docs.netapp.com for the latest.

# **Inhalt**

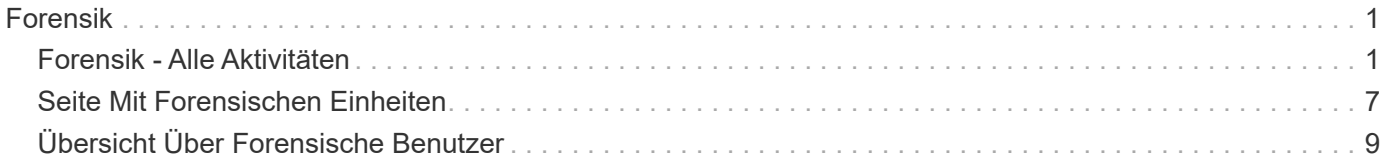

# <span id="page-2-0"></span>**Forensik**

## <span id="page-2-1"></span>**Forensik - Alle Aktivitäten**

Auf der Seite Alle Aktivitäten können Sie die Aktionen verstehen, die für Einheiten in der Workload-Sicherheitsumgebung durchgeführt werden.

## **Alle Aktivitätsdaten Werden Untersucht**

Klicken Sie auf **Forensics > Vorgangsforensics** und klicken Sie auf die Registerkarte **Alle Aktivitäten**, um die Seite Alle Aktivitäten aufzurufen. Diese Seite bietet einen Überblick über Aktivitäten in Ihrer Umgebung und hebt die folgenden Informationen hervor:

• Ein Diagramm mit "*Aktivitätsverlauf*" (Zugriff pro Minute/pro 5 Minuten/pro 10 Minuten basierend auf dem ausgewählten globalen Zeitbereich)

Sie können das Diagramm vergrößern, indem Sie ein Rechteck im Diagramm herausziehen. Die gesamte Seite wird geladen, um den vergrößerten Zeitbereich anzuzeigen. Wenn der Zoom vergrößert wird, wird eine Schaltfläche angezeigt, mit der der Benutzer zoomen kann.

- Ein Diagramm mit "*Aktivitätstypen*". Um die Vorgangshistorie-Daten nach Aktivitätstyp zu erhalten, klicken Sie auf den entsprechenden x-Achse-Label-Link.
- Ein Diagramm der Aktivität auf Entity Types . Um Vorgangsdaten nach Entitätstyp zu erhalten, klicken Sie auf den entsprechenden Link für die X-Achse-Bezeichnung.
- Eine Liste der Daten "*Alle Aktivitäten*"

Die Tabelle *\*Alle Aktivitäten\** enthält die folgenden Informationen. Beachten Sie, dass standardmäßig nicht alle dieser Spalten angezeigt werden. Sie können die anzuzeigenden Spalten auswählen, indem Sie auf das

Zahnrad-Symbol klicken .

- Die **Zeit**, auf die ein Unternehmen zugegriffen wurde, einschließlich Jahr, Monat, Tag und Uhrzeit des letzten Zugriffs.
- Der \* Benutzer\*, der mit einem Link auf das Entity zugegriffen hat ["Benutzerinformationen"](#page-10-0).
- Die **Aktivität**, die der Benutzer durchgeführt hat. Folgende Typen werden unterstützt:
	- **Gruppeneigentum ändern** Gruppeneigentum ist von Datei oder Ordner geändert. Weitere Informationen zu Gruppeneigentum finden Sie unter ["Dieser Link."](https://docs.microsoft.com/en-us/previous-versions/orphan-topics/ws.11/dn789205(v=ws.11)?redirectedfrom=MSDN)
	- **Eigentümer ändern** das Eigentum an Datei oder Ordner wird zu einem anderen Benutzer geändert.
	- **Berechtigung ändern** Datei- oder Ordnerrechte wurde geändert.
	- **Erstellen** Erstellen Sie Datei oder Ordner.
	- **Löschen** Datei oder Ordner löschen. Wenn ein Ordner gelöscht wird, werden *delete* Ereignisse für alle Dateien in diesem Ordner und Unterordnern abgerufen.
	- **Lesen** Datei wird gelesen.
	- **Metadaten lesen** nur bei Option zur Ordnerüberwachung. Wird beim Öffnen eines Ordners unter Windows erzeugt oder "Is" innerhalb eines Ordners unter Linux ausgeführt.
	- **Umbenennen** Umbenennen Sie die Datei oder den Ordner.
- **Schreiben** Daten werden in eine Datei geschrieben.
- **Metadaten schreiben** Dateimetadaten werden geschrieben, zum Beispiel, Berechtigung geändert.
- **Andere Änderung** jedes andere Ereignis, das oben nicht beschrieben wird. Alle nicht zugeordneten Ereignisse werden dem Aktivitätstyp "andere Änderung" zugeordnet. Gilt für Dateien und Ordner.
- Der **Pfad** zur Entität mit einem Link zum ["Entity Detail-Daten"](https://docs.netapp.com/de-de/cloudinsights/forensic_entity_detail.html)
- **Entity Type**, einschließlich der Endung Entity (d. h. Datei) (.doc, .docx, .tmp usw.)
- Das **Gerät**, in dem sich die Entitäten befinden
- Das **Protokoll** zum Abrufen von Ereignissen.
- Der **Original-Pfad**, der bei der Umbenennung der Originaldatei verwendet wird. Diese Spalte ist in der Tabelle standardmäßig nicht sichtbar. Verwenden Sie die Spaltenauswahl, um diese Spalte zur Tabelle hinzuzufügen.
- Das **Volumen**, in dem sich die Entitäten befinden. Diese Spalte ist in der Tabelle standardmäßig nicht sichtbar. Verwenden Sie die Spaltenauswahl, um diese Spalte zur Tabelle hinzuzufügen.

#### **Filtern Forensischer Vorgangshistorie-Daten**

Es gibt zwei Methoden, mit denen Sie Daten filtern können.

- 1. Bewegen Sie den Mauszeiger über das Feld in der Tabelle, und klicken Sie auf das angezeigte Filtersymbol. Der Wert wird den entsprechenden Filtern in der oberen Liste *Filter by* hinzugefügt.
- 2. Filtern Sie die Daten, indem Sie das Feld *Filter by* eingeben:

Wählen Sie den entsprechenden Filter aus dem oberen Widget 'Filtern nach' aus, indem Sie auf die Schaltfläche **[+]** klicken:

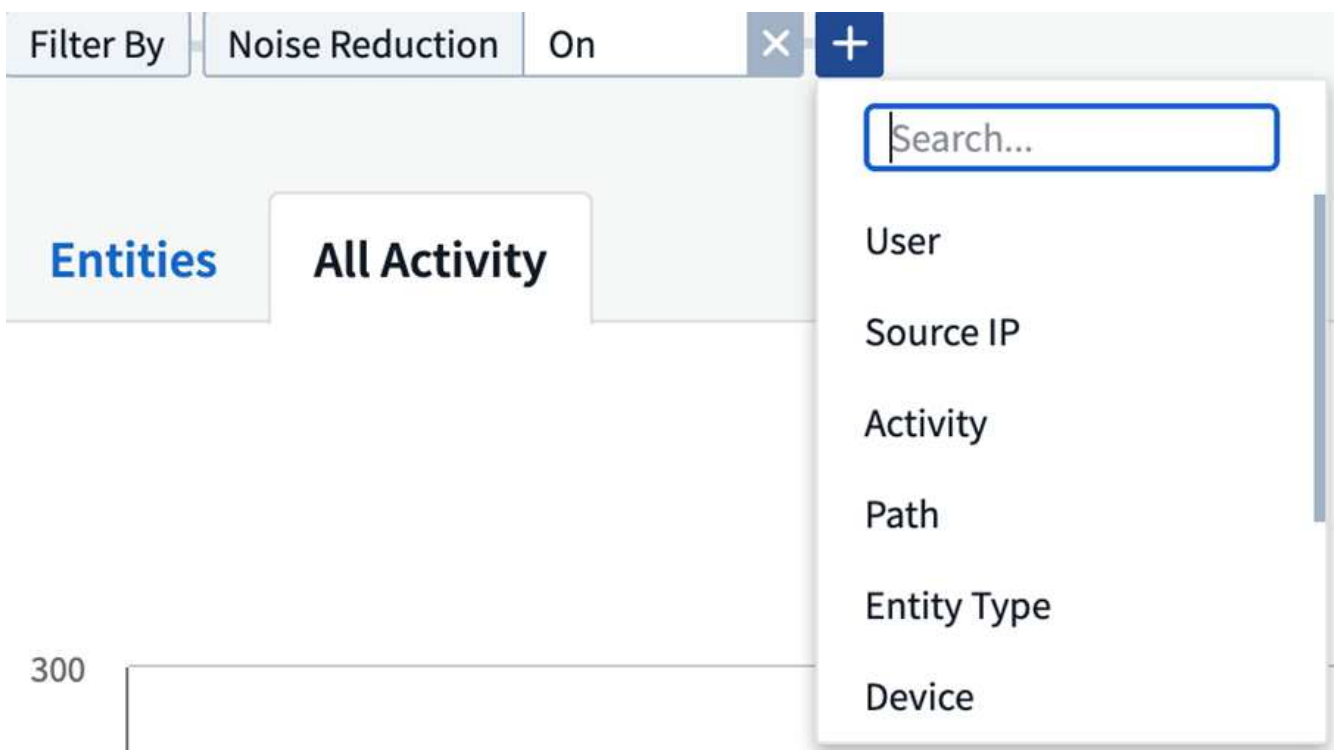

Geben Sie den Suchtext ein

Drücken Sie die Eingabetaste, oder klicken Sie außerhalb des Filterfelds, um den Filter anzuwenden.

Sie können forensische Aktivitätsdaten nach folgenden Feldern filtern:

- Der Typ **Aktivität**.
- **Quell-IP**, auf die das Element zugegriffen wurde. Sie müssen eine gültige Quell-IP-Adresse in doppelten Anführungszeichen angeben, z. B. "10.1.1.1.". Unvollständige IPs wie "10.1.1.", "10.1..<sup>\*</sup>" usw. funktionieren nicht.
- **Protokoll** zum Abrufen protokollspezifischer Aktivitäten.
- **Benutzername** des Benutzers, der die Aktivität ausführt. Sie müssen den genauen Benutzernamen angeben, um sie zu filtern. Die Suche mit teilweisen Nutzernamen oder teilweisen Nutzernamen, vorfixiert oder mit '\*' abgestickt, funktioniert nicht.
- **Rauschunterdrückung** zum Filtern von Dateien, die in den letzten 2 Stunden vom Benutzer erstellt werden. Sie wird auch zum Filtern temporärer Dateien (z. B. .tmp-Dateien) verwendet, auf die der Benutzer Zugriff hat.

Die folgenden Felder unterliegen speziellen Filterregeln:

- **Entity Type**, mit Entity (file) Extension
- **Pfad** der Entität
- **Benutzer** die Aktivität durchführen
- **Gerät** (SVM), in dem sich Entitäten befinden
- **Volumen**, in dem sich Entitäten befinden
- Der **Original-Pfad**, der bei der Umbenennung der Originaldatei verwendet wird.

Die vorhergehenden Felder unterliegen beim Filtern folgenden Kriterien:

- Der genaue Wert sollte in Anführungszeichen liegen: Beispiel: "suchtext"
- Platzhalter-Strings dürfen keine Anführungszeichen enthalten: Beispiel: suchtext, \*suchtext\*, filtert nach Zeichenfolgen, die 'seartext' enthalten.
- String mit einem Präfix, Beispiel: suchtext\* , sucht alle Strings, die mit 'seartext' beginnen.

### **Forensische Vorgangshistorie-Daten Sortieren**

Sie können Vorgangshistorie-Daten nach Time, User, Source IP, Activity, Path und Entity Type sortieren. Standardmäßig wird die Tabelle nach absteigender\_Time\_-Reihenfolge sortiert, was bedeutet, dass die neuesten Daten zuerst angezeigt werden. Die Sortierung ist für die Felder *Device* und *Protocol* deaktiviert.

### **Alle Aktivitäten Werden Exportiert**

Sie können den Vorgangsverlauf in eine CSV-Datei exportieren, indem Sie über der Tabelle "Vorgangsverlauf" auf die Schaltfläche "*Export*" klicken. Beachten Sie, dass nur die 100,000 wichtigsten Datensätze exportiert werden. Je nach Datenmenge kann es einige Sekunden bis zu mehreren Minuten dauern, bis der Export abgeschlossen ist.

### **Spaltenauswahl für Alle Aktivitäten**

In der Tabelle *Alle Aktivitäten* werden standardmäßig ausgewählte Spalten angezeigt. Um die Spalten hinzuzufügen, zu entfernen oder zu ändern, klicken Sie auf das Zahnradsymbol rechts neben der Tabelle und wählen Sie aus der Liste der verfügbaren Spalten aus.

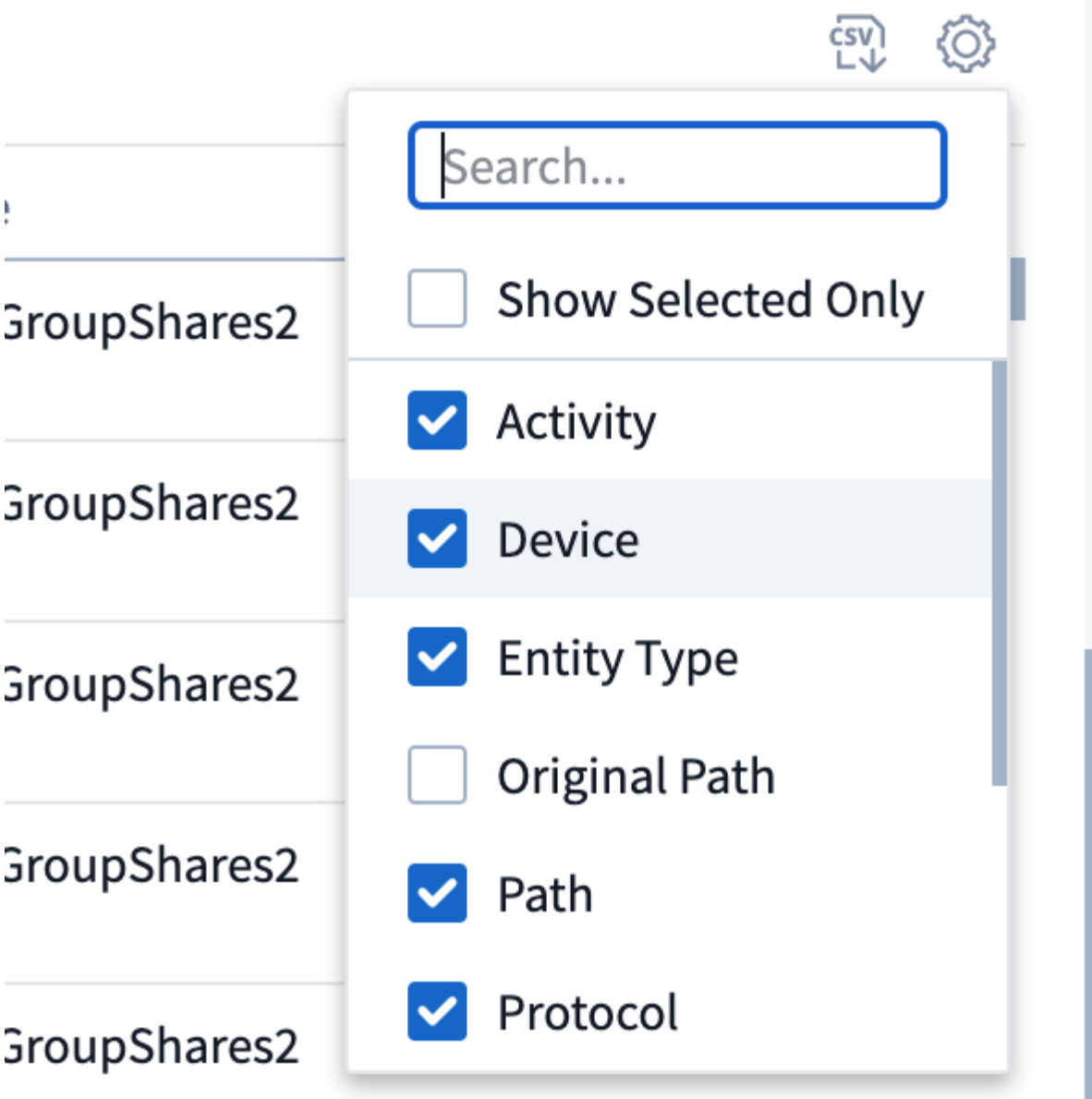

## **Aufbewahrung Des Aktivitätsverlaufs**

Der Aktivitätsverlauf wird 13 Monate lang in aktiven Workload-Sicherheitsumgebungen aufbewahrt.

## **Anwendbarkeit von Filtern in Forensics Seite**

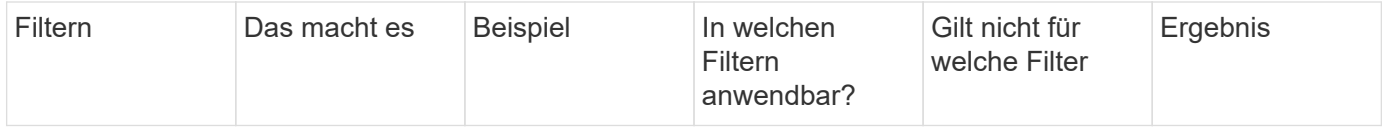

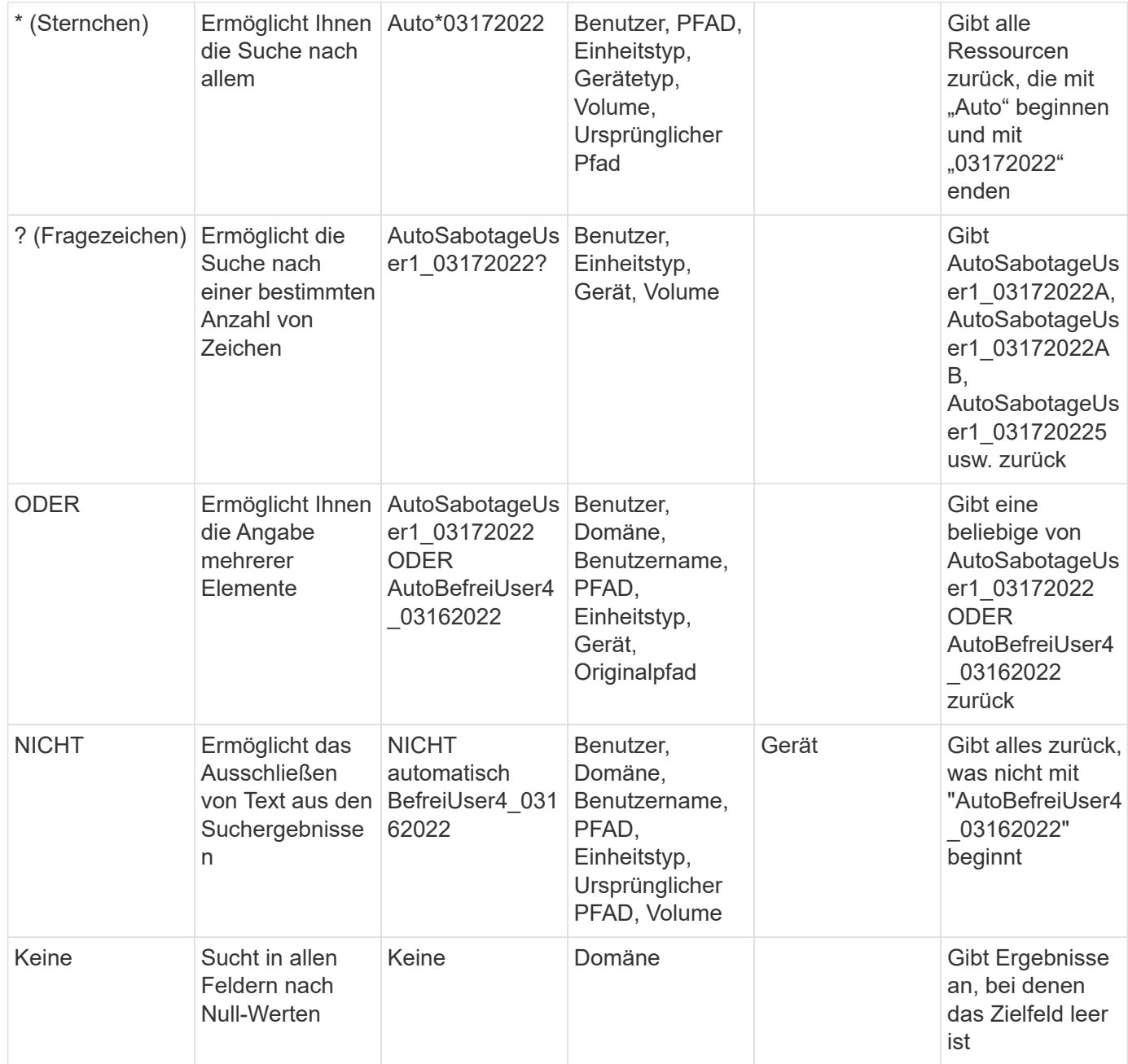

## **Pfadsuche/Original-Pfadsuche**

Suchergebnisse mit und ohne / werden unterschiedlich sein

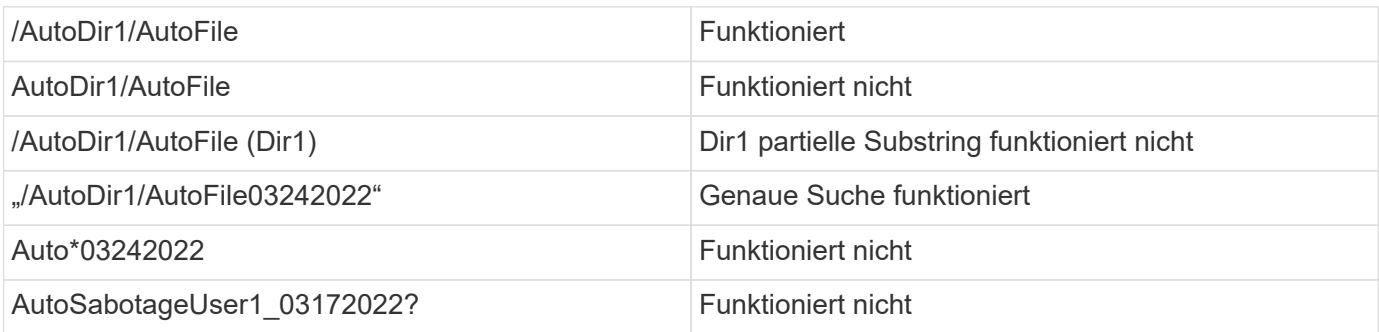

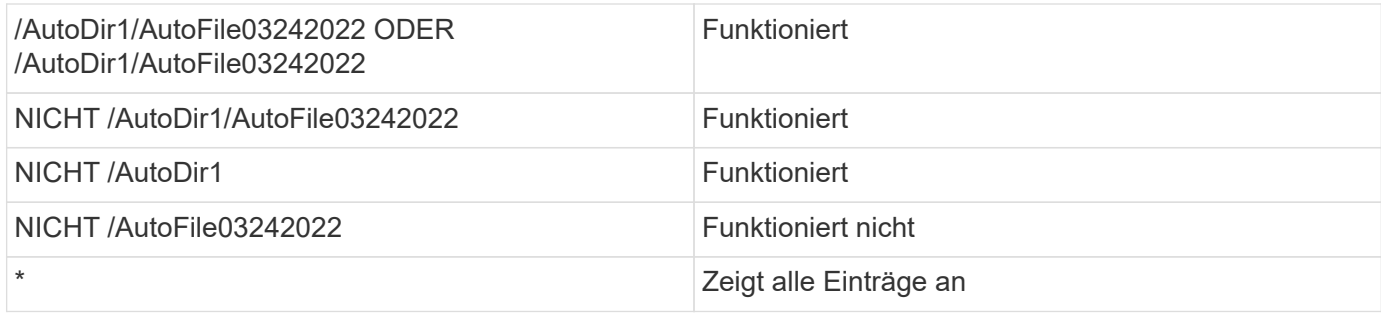

## **Fehlerbehebung**

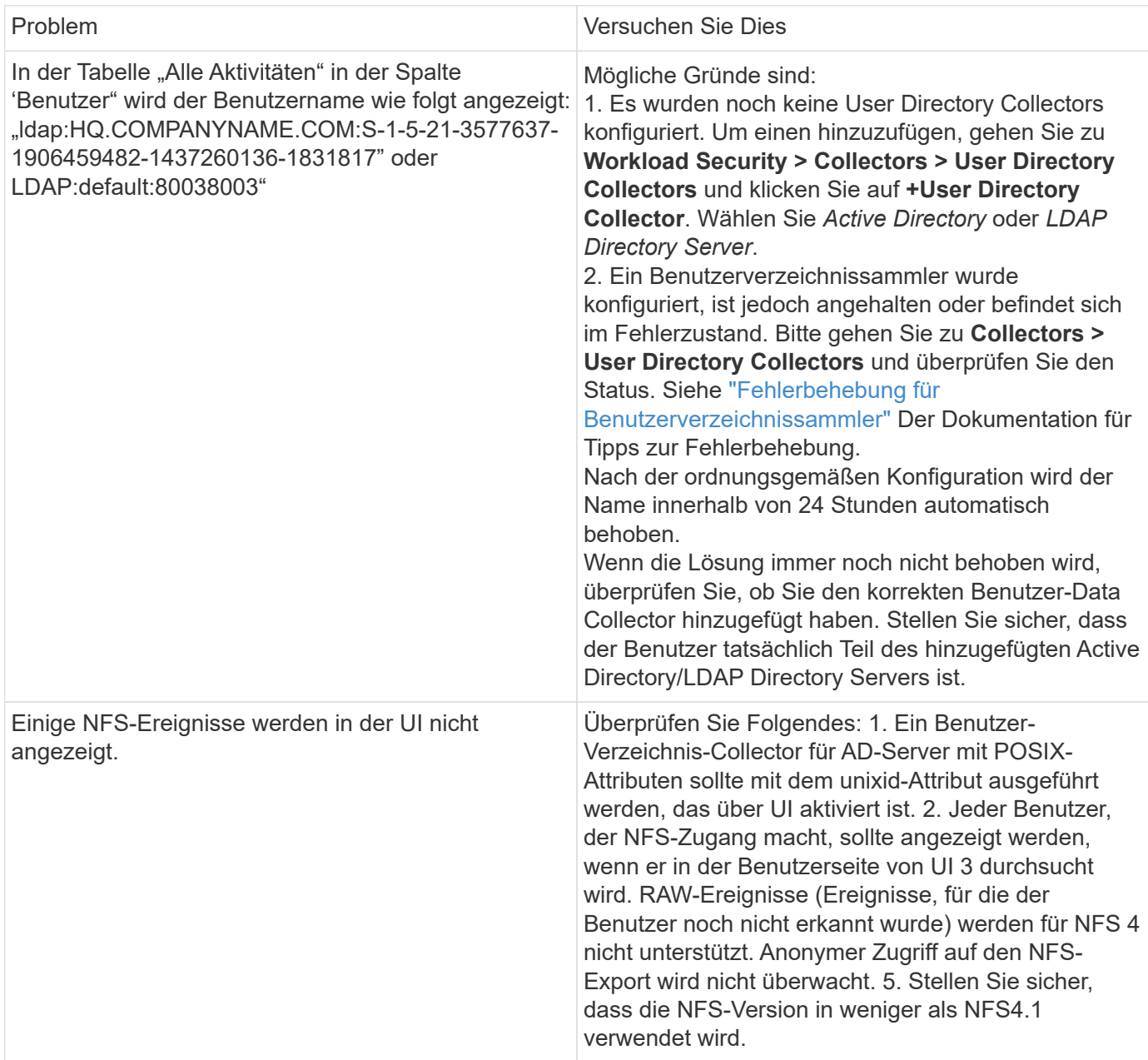

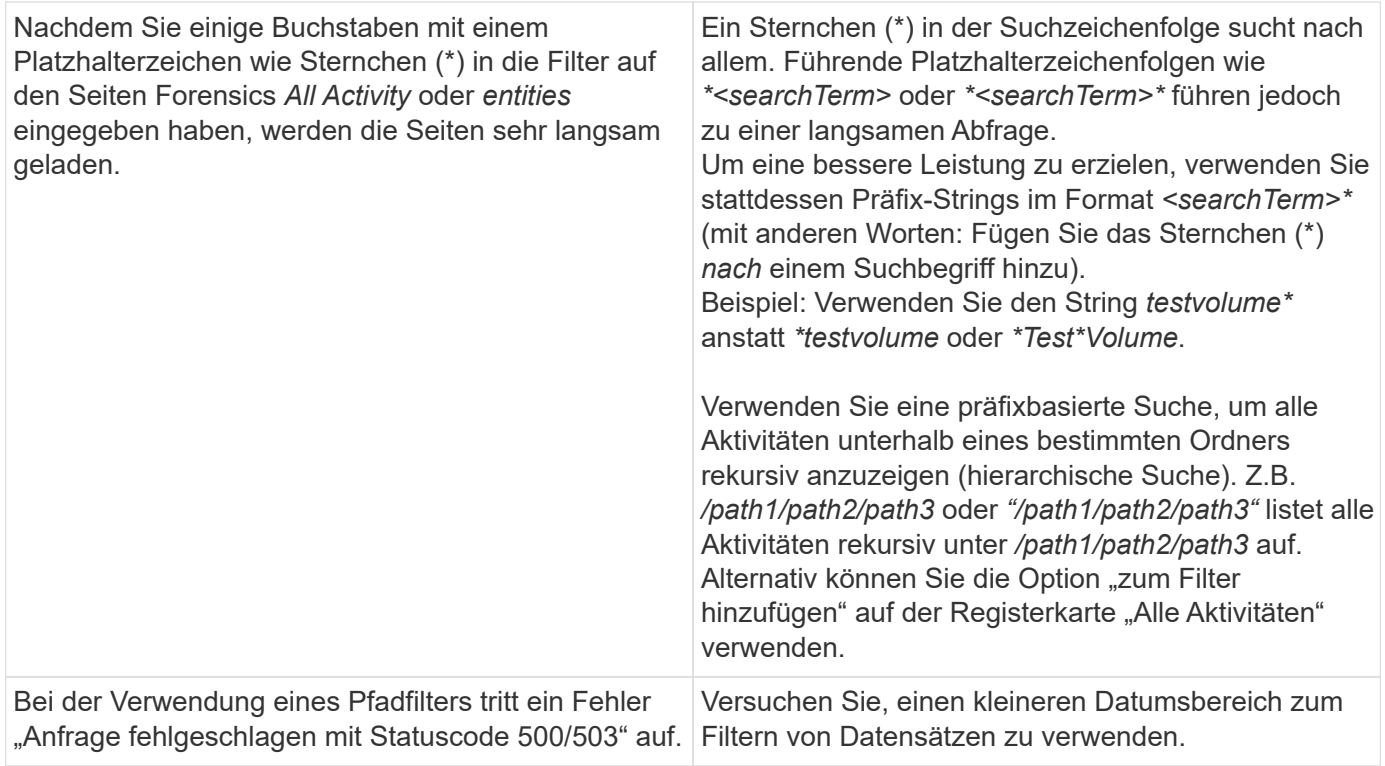

## <span id="page-8-0"></span>**Seite Mit Forensischen Einheiten**

Die Seite Forensics Entities enthält detaillierte Informationen über die Aktivität der Entität in Ihrer Umgebung.

### **Untersuchung Von Informationen Zur Einheit**

Klicken Sie auf **Forensics > Vorgangsforensics**, und klicken Sie auf die Registerkarte *Entities*, um die Seite Entities aufzurufen.

Auf dieser Seite erhalten Sie einen Überblick über die Aktivitäten der Einheit in Ihrer Umgebung, und Sie können die folgenden Informationen hervorheben: \* Ein Diagramm mit\_eindeutigen Entitäten\_ Zugriffsberechtigung pro Minute \* Ein Diagramm mit\_Entity-Typen, auf die zugegriffen wurde\_ \* Eine Aufschlüsselung der\_Common Paths\_ \* Eine Liste der *Top 50 Entities* von der Gesamtanzahl der Entitäten

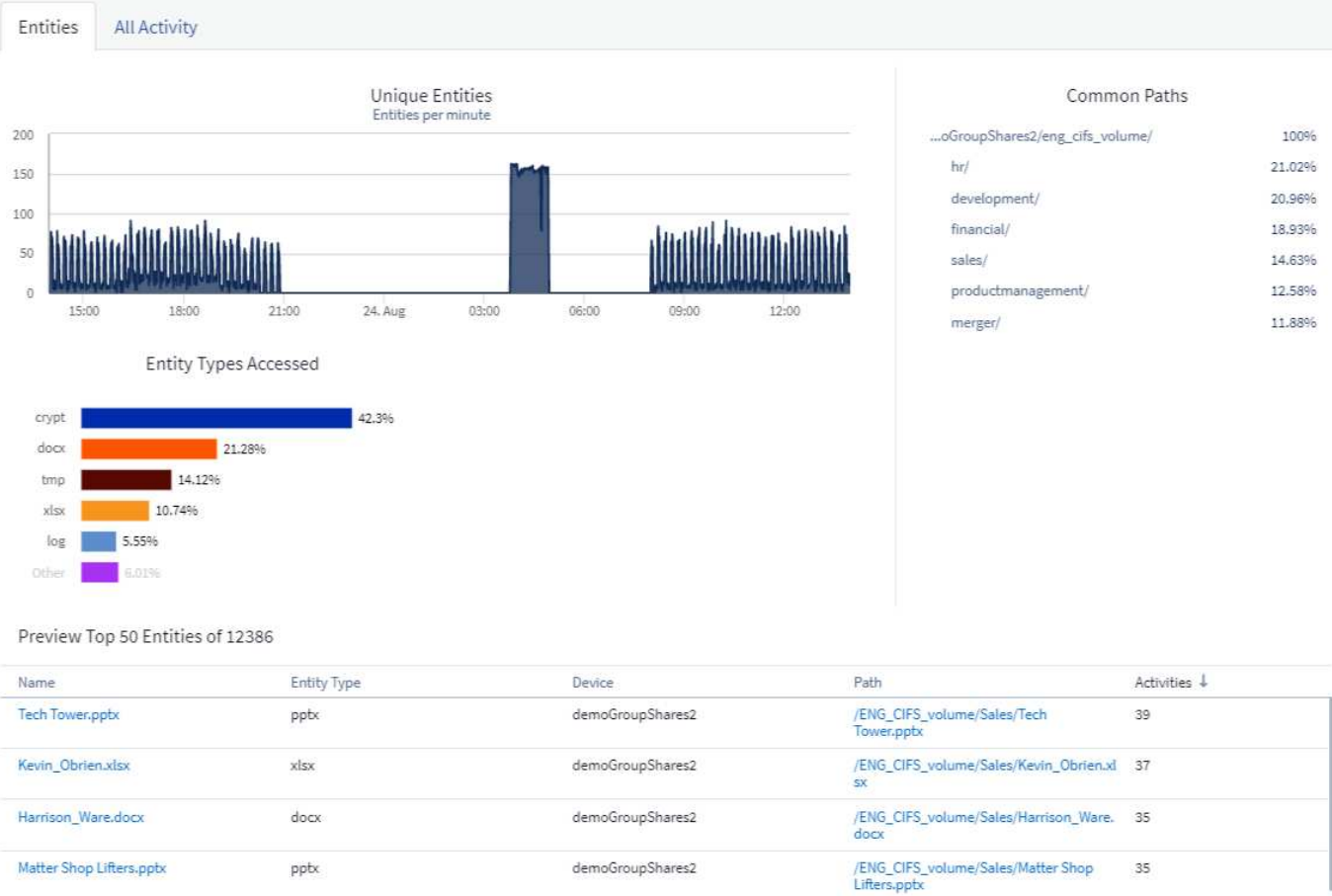

Durch Klicken auf eine Entität in der Liste wird eine Übersichtsseite für die Entität geöffnet, auf der ein Profil der Entität mit Details wie Name, Typ, Gerätename, IP-Adresse und Pfad sowie das Entity-Verhalten wie Benutzer, IP, Und die Zeit, zu der das Unternehmen zuletzt aufgerufen wurde.

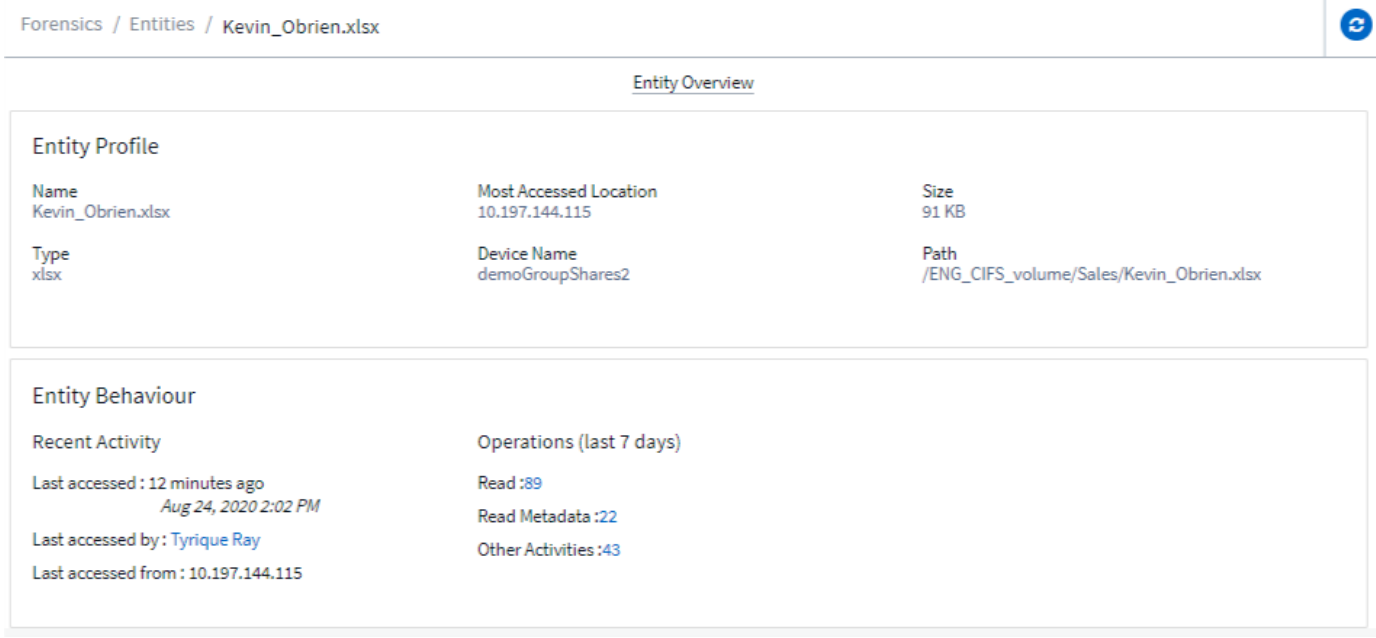

## <span id="page-10-0"></span>**Übersicht Über Forensische Benutzer**

Informationen zu jedem Benutzer finden Sie in der Benutzerübersicht. Verwenden Sie diese Ansichten, um Benutzereigenschaften, zugehörige Einheiten und aktuelle Aktivitäten zu verstehen.

## **Benutzerprofil**

Zu den Benutzerprofilinformationen gehören die Kontaktinformationen und der Standort des Benutzers. Das Profil enthält folgende Informationen:

- Name des Benutzers
- E-Mail-Adresse des Benutzers
- Benutzermanager
- Telefonkontakt für den Benutzer
- Standort des Benutzers

## **Benutzerverhalten**

Die Informationen zum Benutzerverhalten identifizieren aktuelle Aktivitäten und Vorgänge, die vom Benutzer durchgeführt werden. Zu diesen Informationen gehören:

- Aktuelle Aktivität
	- Letzter Zugriffsort
	- Aktivitätsdiagramm
	- Meldungen
- Betrieb der letzten sieben Tage
	- Anzahl an Operationen

### **Intervall Aktualisieren**

Die Benutzerliste wird alle 12 Stunden aktualisiert.

### **Aufbewahrungsrichtlinie**

Wenn die Benutzerliste nicht erneut aktualisiert wird, wird sie 13 Monate lang aufbewahrt. Nach 13 Monaten werden die Daten gelöscht. Wenn die Workload-Sicherheitsumgebung gelöscht wird, werden alle der Umgebung zugeordneten Daten gelöscht.

#### **Copyright-Informationen**

Copyright © 2024 NetApp. Alle Rechte vorbehalten. Gedruckt in den USA. Dieses urheberrechtlich geschützte Dokument darf ohne die vorherige schriftliche Genehmigung des Urheberrechtsinhabers in keiner Form und durch keine Mittel – weder grafische noch elektronische oder mechanische, einschließlich Fotokopieren, Aufnehmen oder Speichern in einem elektronischen Abrufsystem – auch nicht in Teilen, vervielfältigt werden.

Software, die von urheberrechtlich geschütztem NetApp Material abgeleitet wird, unterliegt der folgenden Lizenz und dem folgenden Haftungsausschluss:

DIE VORLIEGENDE SOFTWARE WIRD IN DER VORLIEGENDEN FORM VON NETAPP ZUR VERFÜGUNG GESTELLT, D. H. OHNE JEGLICHE EXPLIZITE ODER IMPLIZITE GEWÄHRLEISTUNG, EINSCHLIESSLICH, JEDOCH NICHT BESCHRÄNKT AUF DIE STILLSCHWEIGENDE GEWÄHRLEISTUNG DER MARKTGÄNGIGKEIT UND EIGNUNG FÜR EINEN BESTIMMTEN ZWECK, DIE HIERMIT AUSGESCHLOSSEN WERDEN. NETAPP ÜBERNIMMT KEINERLEI HAFTUNG FÜR DIREKTE, INDIREKTE, ZUFÄLLIGE, BESONDERE, BEISPIELHAFTE SCHÄDEN ODER FOLGESCHÄDEN (EINSCHLIESSLICH, JEDOCH NICHT BESCHRÄNKT AUF DIE BESCHAFFUNG VON ERSATZWAREN ODER -DIENSTLEISTUNGEN, NUTZUNGS-, DATEN- ODER GEWINNVERLUSTE ODER UNTERBRECHUNG DES GESCHÄFTSBETRIEBS), UNABHÄNGIG DAVON, WIE SIE VERURSACHT WURDEN UND AUF WELCHER HAFTUNGSTHEORIE SIE BERUHEN, OB AUS VERTRAGLICH FESTGELEGTER HAFTUNG, VERSCHULDENSUNABHÄNGIGER HAFTUNG ODER DELIKTSHAFTUNG (EINSCHLIESSLICH FAHRLÄSSIGKEIT ODER AUF ANDEREM WEGE), DIE IN IRGENDEINER WEISE AUS DER NUTZUNG DIESER SOFTWARE RESULTIEREN, SELBST WENN AUF DIE MÖGLICHKEIT DERARTIGER SCHÄDEN HINGEWIESEN WURDE.

NetApp behält sich das Recht vor, die hierin beschriebenen Produkte jederzeit und ohne Vorankündigung zu ändern. NetApp übernimmt keine Verantwortung oder Haftung, die sich aus der Verwendung der hier beschriebenen Produkte ergibt, es sei denn, NetApp hat dem ausdrücklich in schriftlicher Form zugestimmt. Die Verwendung oder der Erwerb dieses Produkts stellt keine Lizenzierung im Rahmen eines Patentrechts, Markenrechts oder eines anderen Rechts an geistigem Eigentum von NetApp dar.

Das in diesem Dokument beschriebene Produkt kann durch ein oder mehrere US-amerikanische Patente, ausländische Patente oder anhängige Patentanmeldungen geschützt sein.

ERLÄUTERUNG ZU "RESTRICTED RIGHTS": Nutzung, Vervielfältigung oder Offenlegung durch die US-Regierung unterliegt den Einschränkungen gemäß Unterabschnitt (b)(3) der Klausel "Rights in Technical Data – Noncommercial Items" in DFARS 252.227-7013 (Februar 2014) und FAR 52.227-19 (Dezember 2007).

Die hierin enthaltenen Daten beziehen sich auf ein kommerzielles Produkt und/oder einen kommerziellen Service (wie in FAR 2.101 definiert) und sind Eigentum von NetApp, Inc. Alle technischen Daten und die Computersoftware von NetApp, die unter diesem Vertrag bereitgestellt werden, sind gewerblicher Natur und wurden ausschließlich unter Verwendung privater Mittel entwickelt. Die US-Regierung besitzt eine nicht ausschließliche, nicht übertragbare, nicht unterlizenzierbare, weltweite, limitierte unwiderrufliche Lizenz zur Nutzung der Daten nur in Verbindung mit und zur Unterstützung des Vertrags der US-Regierung, unter dem die Daten bereitgestellt wurden. Sofern in den vorliegenden Bedingungen nicht anders angegeben, dürfen die Daten ohne vorherige schriftliche Genehmigung von NetApp, Inc. nicht verwendet, offengelegt, vervielfältigt, geändert, aufgeführt oder angezeigt werden. Die Lizenzrechte der US-Regierung für das US-Verteidigungsministerium sind auf die in DFARS-Klausel 252.227-7015(b) (Februar 2014) genannten Rechte beschränkt.

#### **Markeninformationen**

NETAPP, das NETAPP Logo und die unter [http://www.netapp.com/TM](http://www.netapp.com/TM\) aufgeführten Marken sind Marken von NetApp, Inc. Andere Firmen und Produktnamen können Marken der jeweiligen Eigentümer sein.